# **COMIC – Guida all'uso**

**(Ver. 1.9 – Aprile 2020)** 

Pierpaolo Massoli Adriano Pareto Istat

# **Indice**<sup>1</sup>

- 1. Finalità del software
- 2. Requisiti del software
- 3. Cosa fa il software?
- 4. Metodi implementati
- 5. Struttura delle directory
- 6. I dati di input L'interfaccia utente
- 7. Gli output L'indice dei risultati Grafici e tabelle
- 8. Sviluppi futuri

l

Riferimenti bibliografici

<sup>1</sup> I paragrafi 2, 3, 5 e 8 sono redatti da P. Massoli; i paragrafi 1, 4, 6 e 7 sono redatti da A. Pareto.

#### **1. Finalità del software**

COMIC (COMposite Indices Creator) è un software sviluppato presso l'Istituto Nazionale di Statistica (Istat), nell'ambito del gruppo BES (Benessere Equo e Sostenibile).

Il software consente di:

l

- − calcolare indici sintetici e costruire graduatorie;
- − comparare agevolmente diversi metodi di sintesi per scegliere il più opportuno;
- − scrivere una reportistica efficace dei risultati ottenuti.

Com'è noto, un indice sintetico (o indice composito) è una combinazione matematica (o aggregazione) di un insieme di indicatori elementari<sup>2</sup> (variabili) che rappresentano le diverse componenti di un concetto multidimensionale da misurare (per es., sviluppo, qualità della vita, benessere, ecc.). Quindi, gli indici sintetici sono usati per misurare concetti che non possono essere catturati da un unico indicatore.

Generalmente, un indice sintetico dovrebbe essere basato su un quadro teorico che consenta di selezionare, combinare e pesare gli indicatori elementari in modo da riflettere le dimensioni o la struttura del fenomeno che si sta misurando. Tuttavia, la sua costruzione non è semplice e, spesso, richiede una serie di decisioni/scelte (metodologiche o no) da prendere.

La procedura per costruire un indice sintetico prevede i seguenti passi.

- 1) Definizione del fenomeno da misurare. La definizione del concetto dovrebbe fornire un senso chiaro di ciò che si intende misurare con l'indice sintetico. Essa dovrebbe riferirsi a un quadro teorico, comprendente diversi sottogruppi e indicatori sottostanti. Un aspetto fondamentale riguarda l'identificazione del modello di misurazione, per il quale si distinguono due diversi approcci:
	- − modello riflessivo, se gli indicatori sono visti come 'effetto' del fenomeno da misurare, per cui un cambiamento nella variabile latente si riflette in un cambiamento degli indicatori osservati (gli indicatori sono intercambiabili e le correlazioni tra di essi sono spiegate dal modello);
	- − modello formativo, se gli indicatori sono visti come 'causa' del fenomeno da misurare, per cui un cambiamento nella variabile latente non implica necessariamente un

 $^2$  Un indicatore elementare è un dato 'elaborato' costruito, generalmente, rapportando un dato 'grezzo' ad un altro che ne costituisce una base di riferimento (per es., "reddito pro-capite").

cambiamento di tutti gli indicatori osservati (gli indicatori non sono intercambiabili e le correlazioni tra di essi non sono spiegate dal modello).

- 2) Selezione di un gruppo di indicatori elementari. La forza e la debolezza di un indice sintetico riflettono la qualità degli indicatori elementari sottostanti. Gli indicatori dovrebbero essere selezionati in base alla loro rilevanza, validità, tempestività, disponibilità, ecc. La fase di selezione è il risultato di un compromesso tra possibili ridondanze e perdita di informazione. Un approccio statistico alla scelta degli indicatori consiste nel calcolare le correlazioni tra potenziali indicatori e includere quelli meno correlati tra loro. Tuttavia, il processo di selezione dipende dal modello di misurazione adottato: in un modello riflessivo, tutti gli indicatori devono essere correlati tra loro, mentre in un modello formativo possono essere incorrelati.
- 3) Normalizzazione degli indicatori elementari. La normalizzazione ha lo scopo di rendere gli indicatori comparabili in quanto essi, spesso, sono espressi in unità di misura diverse e possono avere polarità<sup>3</sup> differenti. Pertanto, è necessario portare gli indicatori a uno stesso standard, invertendo la polarità, laddove necessario, e trasformandoli in numeri puri, adimensionali. Esistono vari metodi di normalizzazione, come la trasformazione in indici relativi (o metodo Min-Max) e la standardizzazione (calcolo dei z-scores).
- 4) Aggregazione degli indicatori normalizzati. E' la combinazione di tutte le componenti per formare l'indice sintetico (funzione matematica). Tale passo richiede la definizione dell'importanza di ciascun indicatore elementare (sistema di ponderazione) e l'identificazione della tecnica di sintesi (compensativa o non-compensativa). Il sistema più semplice e usato per la definizione del sistema di ponderazione – ma non per questo esente da critiche – consiste nell'assegnare lo stesso peso a tutti gli indicatori. Per quanto riguarda la tecnica di sintesi, si distinguono due approcci:
	- − approccio *compensativo,* se gli indicatori elementari sono considerati sostituibili<sup>4</sup>; in tal caso, si adottano delle funzioni lineari, come la media aritmetica;
	- − approccio non compensativo, se gli indicatori elementari sono considerati nonsostituibili<sup>5</sup>; in tal caso, si adottano delle funzioni non lineari in cui si tiene conto implicitamente o esplicitamente – dello sbilanciamento tra i diversi valori, in termini di penalizzazione.

l

<sup>&</sup>lt;sup>3</sup> La 'polarità' (o 'verso') di un indicatore elementare è il segno della relazione tra l'indicatore e il fenomeno da misurare (per es., nella costruzione di un indice sintetico di sviluppo, la "speranza di vita" ha polarità positiva, mentre la "mortalità infantile" ha polarità negativa).

<sup>4</sup> Gli indicatori elementari sono detti 'sostituibili' se un deficit in un indicatore può essere compensato da un surplus in un altro (per es., un valore basso in "Percentuale di persone che hanno partecipato ad attività spirituali o religiose" può essere compensato da un valore alto in "Percentuale di persone che hanno partecipato a incontri di associazioni ricreative o culturali" e viceversa).

<sup>5</sup> Gli indicatori elementari sono detti 'non-sostituibili' se un deficit in un indicatore non può essere compensato da un surplus in un altro (per es., un valore basso in "Letti di ospedale per 1.000 abitanti" non può essere compensato da un valore alto in "Medici per 1.000 abitanti" e viceversa).

5) Validazione dell'indice sintetico. Consiste nel verificare che l'indice sintetico è coerente con il quadro teorico generale. In particolare, occorre valutare la capacità dell'indice di produrre risultati stabili e corretti (Analisi di Influenza e/o Analisi di Robustezza) e la sua capacità discriminante.

### **2. Requisiti del software**

COMIC è scritto interamente in SAS e richiede l'installazione del Base SAS System (ver. 9.1 o superiore). Non sono necessari pacchetti aggiuntivi che potrebbero ostacolarne l'impiego.

COMIC è alquanto facile da usare e non richiede alcuna installazione: basta copiare il programma sul proprio pc, indipendentemente dal Sistema Operativo utilizzato (Windows, Linux, Unix, ecc.).

### **3. Cosa fa il software?**

Le principali funzioni di COMIC sono le seguenti:

- − elaborazione di dati relativi a qualsiasi tipo di unità statistica, attualmente è ottimizzato per lavorare a livello di regione e ripartizione geografica (macroregione);
- − analisi esplorativa dei dati di input (statistiche descrittive, matrice di correlazione, matrixplot; Analisi in Componenti Principali/Analisi Fattoriale, Scree-plot, ecc.);
- − costruzione delle graduatorie delle unità statistiche, per ciascun metodo di sintesi o indice sintetico selezionato;
- − creazione di mappe geografiche degli indici sintetici (per regione e ripartizione geografica);
- − calcolo delle serie storiche degli indici sintetici (per più anni);
- − creazione di grafici "velocità-accelerazione", per mettere in relazione l'intensità dei valori degli indici sintetici (velocità) con la loro variazione nel tempo (accelerazione);
- − confronti tra i vari metodi di sintesi (matrici di cograduazione e scatter-plot)
- − Analisi di Influenza (report e grafici);
- − Analisi di Robustezza (report e grafici).

#### **4. Metodi implementati**

I metodi di sintesi, disponibili su COMIC, sono i seguenti:

- − Media indici 0-1;
- − Media z-scores;
- − Indice di Jevons statico e dinamico;
- − Mazziotta-Pareto Index (MPI);
- − Adjusted Mazziotta-Pareto Index (AMPI) o MPI corretto;
- − Indice media geometrica (IMG).

#### **Media indici 0-1**

Data la matrice **X**={xijt} di n righe (unità statistiche), m colonne (indicatori) e p strati (anni), si calcola la matrice trasformata **R**={rijt}, con:

$$
r_{ijt} = \begin{cases} \frac{(x_{ijt} - \text{Min}_{x_j})}{(\text{Max}_{x_j} - \text{Min}_{x_j})} & \text{se l'indicate } j \text{ ha polarità positiva;} \\ \frac{(\text{Max}_{x_j} - x_{ijt})}{(\text{Max}_{x_j} - \text{Min}_{x_j})} & \text{se l'indicate } j \text{ ha polarità negativa;} \end{cases}
$$

dove Min $_{\mathsf{x}_j}$  e Max $_{\mathsf{x}_j}$  sono, rispettivamente, il minimo e il massimo dell'indicatore  $j$ , tra le  $n$ unità statistiche, nei p anni considerati o dei valori forniti dall'esterno. L'indice sintetico, per l'unità i al tempo t, è dato dalla formula:

$$
M_{it}^{0.1} = \frac{\sum_{j=1}^{m} r_{ijt}}{m}.
$$

#### **Media z-scores**

Data la matrice **X**={x<sub>ijt</sub>} di *n* righe (unità statistiche), *m* colonne (indicatori) e *p* strati (anni), si calcola la matrice trasformata **Z**={ $z_{ijt}$ }, con:

$$
z_{ijt} = \begin{cases} \frac{(x_{ijt} - M_{x_{jt}})}{S_{x_{jt}}} & \text{se l'indicate } j \text{ ha polarità positiva;}\\ -\frac{(x_{ijt} - M_{x_{jt}})}{S_{x_{jt}}} & \text{se l'indicate } j \text{ ha polarità negativa;} \end{cases}
$$

dove M $_{\mathsf{x}_{jk}}$ e S $_{\mathsf{x}_{jk}}$ sono, rispettivamente, la media e lo scostamento quadratico medio dell'indicatore  $j$  al tempo  $t$ .

L'indice sintetico, per l'unità  $i$  al tempo  $t$ , è dato dalla formula:

$$
M_{it}^z=\frac{\sum_{j=1}^m Z_{ijt}}{m}.
$$

#### **Indice di Jevons statico e dinamico**

Data la matrice  $\mathbf{X} = \{x_{ijt}\}$  di *n* righe (unità statistiche), *m* colonne (indicatori) e *p* strati (anni), l'indice sintetico 'statico', per l'unità  $i$  al tempo  $t$ , è dato dalla formula:

$$
JS_{it} = \prod_{j=1}^{m} \left( \frac{x_{ijt}}{x_{bjt}} 100 \right)^{\frac{1}{m}}
$$

dove  $x_{\text{bjt}}$  è il valore base dell'indicatore j al tempo t (nel caso delle regioni italiane, è la media nazionale nell'anno di riferimento).

L'indice sintetico 'dinamico', per l'unità i al tempo t, è dato dalla formula:

$$
JD_{it} = \prod_{j=1}^{m} \left( \frac{x_{ijt}}{x_{ij(t-1)}} 100 \right)^{\frac{1}{m}}
$$

dove  $x_{i j(t-1)}$  è il valore dell'indicatore  $j$ , per l'unità *i* al tempo *t*-1.

#### **Mazziotta-Pareto Index (MPI)**

Data la matrice **X**={x<sub>ijt</sub>} di *n* righe (unità statistiche), *m* colonne (indicatori) e *p* strati (anni), si calcola la matrice trasformata **Z**={ $z_{ijt}$ }, con:

$$
z_{ijt} = \begin{cases} 100 + \frac{(x_{ijt} - M_{x_{jk}})}{S_{x_{jk}}} 10 & \text{se l'indicate } j \text{ ha polarità positiva;}\\ 100 - \frac{(x_{ijt} - M_{x_{jk}})}{S_{x_{jk}}} 10 & \text{se l'indicate } j \text{ ha polarità negativa;} \end{cases}
$$

dove M $_{\mathsf{x}_{_{\mathit{ji}}}}$ e S $_{\mathsf{x}_{_{\mathit{ji}}} }$ sono, rispettivamente, la media e lo scostamento quadratico medio dell'indicatore  $j$  al tempo  $t$ .

L'indice sintetico, per l'unità i al tempo  $t$ , è dato dalla formula<sup>6</sup>:

$$
MP|_{it}^{+/-} = M_{z_{it}} \pm S_{z_{it}} ev_{it}
$$
  
move  $M_{z_{it}} = \frac{\sum_{j=1}^{m} z_{ijt}}{m}$ ;  $S_{z_{it}} = \sqrt{\frac{\sum_{j=1}^{m} (z_{ijt} - M_{z_{it}})^2}{m}}$ ;  $ev_{it} = \frac{S_{z_{it}}}{M_{z_{it}}}$ .

#### **Adjusted Mazziotta-Pareto Index (AMPI) o MPI corretto**

Data la matrice **X**={xijt} di n righe (unità statistiche), m colonne (indicatori) e p strati (anni), si calcola la matrice trasformata **R**={rijt}, con:

$$
r_{ijt} = \begin{cases} \frac{(x_{ijt} - \text{Min}_{x_{jk}})}{(\text{Max}_{x_{jk}} - \text{Min}_{x_{jk}})} 60 + 70 & \text{se l'indicate } j \text{ ha polarità positiva;} \\ \frac{(\text{Max}_{x_j} - x_{ijt})}{(\text{Max}_{x_{jk}} - \text{Min}_{x_{jk}})} 60 + 70 & \text{se l'indicate } j \text{ ha polarità negativa;} \end{cases}
$$

dove Min $_{\mathsf{x}_{_{\mathcal{F}}}}$  e Ma $\mathsf{x}_{\mathsf{x}_{_{\mathcal{F}}}}$  sono, rispettivamente, il minimo e il massimo dell'indicatore  $j$ , tra le  $n$ unità statistiche, nei p anni considerati o dei valori forniti dall'esterno. Tali valori possono essere calcolati in modo da porre uguale a 100 un valore di riferimento (nel caso delle regioni italiane, la media nazionale nell'anno base).

L'indice sintetico, per l'unità i al tempo  $t$ , è dato dalla formula<sup>1</sup>:

$$
MPI_{it}^{+/-} = M_{r_{it}} \pm S_{r_{it}}cv_{it}
$$

dove 
$$
M_{r_{it}} = \frac{\sum_{j=1}^{m} r_{ijt}}{m}
$$
;  $S_{r_{it}} = \sqrt{\frac{\sum_{j=1}^{m} (r_{ijt} - M_{r_{it}})^2}{m}}$ ;  $cv_{it} = \frac{S_{r_{it}}}{M_{r_{it}}}$ .

#### **Indice media geometrica (IMG)**

l

Data la matrice **X**={xijt} di n righe (unità statistiche), m colonne (indicatori) e p strati (anni), si calcola la matrice trasformata **R**={rijt}, con:

<sup>&</sup>lt;sup>6</sup> E' una forma generalizzata, poiché include due indici in uno. Se l'indicatore è *positivo*, ossia se a variazioni crescenti dell'indicatore corrispondono variazioni positive del fenomeno (per esempio, il benessere), si utilizza MPI<sup>-</sup>.Viceversa, se l'indicatore è negativo, ossia se a variazioni crescenti dell'indicatore corrispondono variazioni negative del fenomeno (per esempio, il malessere), si utilizza MPI<sup>+</sup> .

$$
r_{ijt} = \begin{cases} \frac{(x_{ijt} - \text{Min}_{x_{jk}})}{(\text{Max}_{x_{jk}} - \text{Min}_{x_{jk}})} 198 + 1 & \text{se l'indicate } j \text{ ha polarità positiva;} \\ \frac{(\text{Max}_{x_{j}} - x_{ijt})}{(\text{Max}_{x_{jk}} - \text{Min}_{x_{jk}})} 198 + 1 & \text{se l'indicate } j \text{ ha polarità negativa;} \end{cases}
$$

dove Min $_{\mathsf{x}_{_\mathcal{\#}}}$  e Ma $\mathsf{x}_{\mathsf{x}_{_\mathcal{\#}}}$  sono, rispettivamente, il minimo e il massimo dell'indicatore  $j$ , tra le  $n$ unità statistiche, nei p anni considerati o dei valori forniti dall'esterno. Tali valori possono essere calcolati in modo da porre uguale a 100 un valore di riferimento (nel caso delle regioni italiane, la media nazionale nell'anno base).

L'indice sintetico, per l'unità  $i$  al tempo  $t$ , è dato dalla formula:

$$
IMG_{it} = \prod_{j=1}^m (r_{ijt})^{\frac{1}{m}}.
$$

#### **5. Struttura delle directory**

COMIC è distribuito mediante un archivio compresso. Decomprimendo l'archivio, l'albero delle directory è:

- − Directory DATI, che contiene le seguenti sub-directory:
	- INPUT: dove possono essere memorizzati i dati di ingresso (in alternativa, è possibile utilizzare una qualsiasi directory selezionata dall'utente);
	- MAPS: dove devono essere memorizzati tutti i dati necessari per creare una mappa geografica;
	- OUTPUT: dove possono essere memorizzati i dati di uscita (in alternativa, è possibile utilizzare una qualsiasi directory selezionata dall'utente);
- − Directory PGM, che contiene le macro SAS;
- − Directory SETTINGS, in cui sono memorizzati tutti i parametri di esecuzione, allo scopo di facilitare eventuali riesecuzioni del software.

## **6. I dati di input**

COMIC prevede quattro tipi di file di input:

- − foglio di lavoro Excel (.xls);
- − file di testo ASCII Comma Separated Values (.csv);
- − file di testo ASCII Tab Separated Values (.txt);
- − data set SAS (file senza estensione).

I dati devono essere memorizzati nel file di input, come riportato:

- − la prima riga (formato stringa) deve contenere i nomi delle variabili<sup>7</sup> nella seguente successione: unità statistica (per es., region), anno di riferimento (per es., year), tipologia di unità statistica (per es., type), peso dell'unità statistica (per es., wgt), indicatori elementari (per es., ind1, ind2, ind3, ind4, ecc.);
- − dalla seconda riga in poi:

l

- la prima colonna (formato stringa) deve contenere le etichette delle unità statistiche;
- la seconda colonna (formato numerico) deve contenere gli anni di riferimento degli indicatori elementari;
- la terza colonna (formato numerico) deve contenere la tipologia delle unità statistiche: 1=ripartizione geografica, 2=regione e -1=unità statistica generica;
- la quarta colonna (formato numerico) deve contenere i pesi (≥1) delle unità statistiche; il valore corrispondente alla riga del totale di riferimento viene ignorato.
- la quinta colonna e le successive (formato numerico) devono contenere i valori degli indicatori elementari;
- − alla fine delle righe contenenti le unità statistiche, per ciascun anno, deve essere riportato il totale di riferimento (per es., totale o media nazionale).
- − i dati mancanti (missing) non sono ammessi.

Nella figura 1 è riportato un esempio di file di input.

Si noti che alcuni parametri, come la polarità e il peso degli indicatori elementari o i valori minimi e massimi da utilizzare per la loro normalizzazione, non devono essere riportati nel file di input, ma possono essere inseriti nel programma durante l'esecuzione (in caso contrario, si utilizzano le impostazioni di default).

<sup>7</sup> I nomi delle variabili devono cominciare con una lettera, non devono contenere spazi, caratteri speciali o parole chiave del SAS.

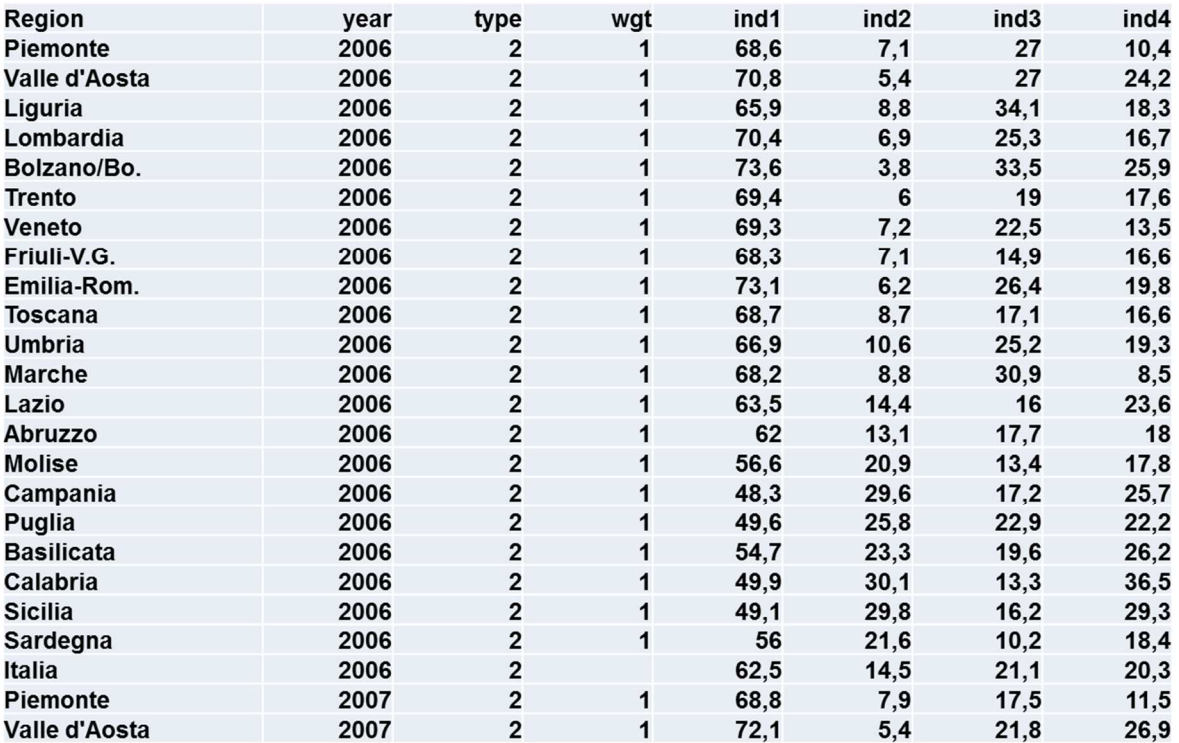

#### **L'interfaccia utente**

 $\overline{a}$ 

COMIC può essere utilizzato anche da utenti senza alcuna conoscenza di SAS grazie ad una semplice, ma efficace, interfaccia grafica GUI.

Gli utenti comunicano con il software solo attraverso tale interfaccia, implementata attraverso l'istruzione macro SAS Base %WINDOW/%DISPLAY per consentire l'inserimento di tutti i parametri necessari all'esecuzione.

I dati immessi tramite la GUI sono salvati in un file ASCII nella directory SETTINGS.

Nella figura 2 è illustrata la prima pagina del menù di input.

In questa pagina occorre selezionare (tramite una x) gli indici che si vogliono calcolare, distinguendo tra 'statici' e 'dinamici'<sup>8</sup>. In quest'ultimo caso, devono essere presenti almeno due anni diversi nel file di input (per es., 2015 e 2016).

Quindi, è necessario specificare se si vuole effettuare l'Analisi di Influenza e/o l'Analisi di Robustezza (tramite y o n).

Infine, occorre inserire il nome del file di input e la directory dei file di output (con i relativi percorsi).

<sup>8</sup> Gli indici sintetici 'statici' misurano l'intensità del fenomeno in un dato periodo di riferimento (per es., anno), mentre gli indici sintetici 'dinamici' misurano la variazione dell'intensità del fenomeno tra due periodi di riferimento (per es., un anno e quello successivo).

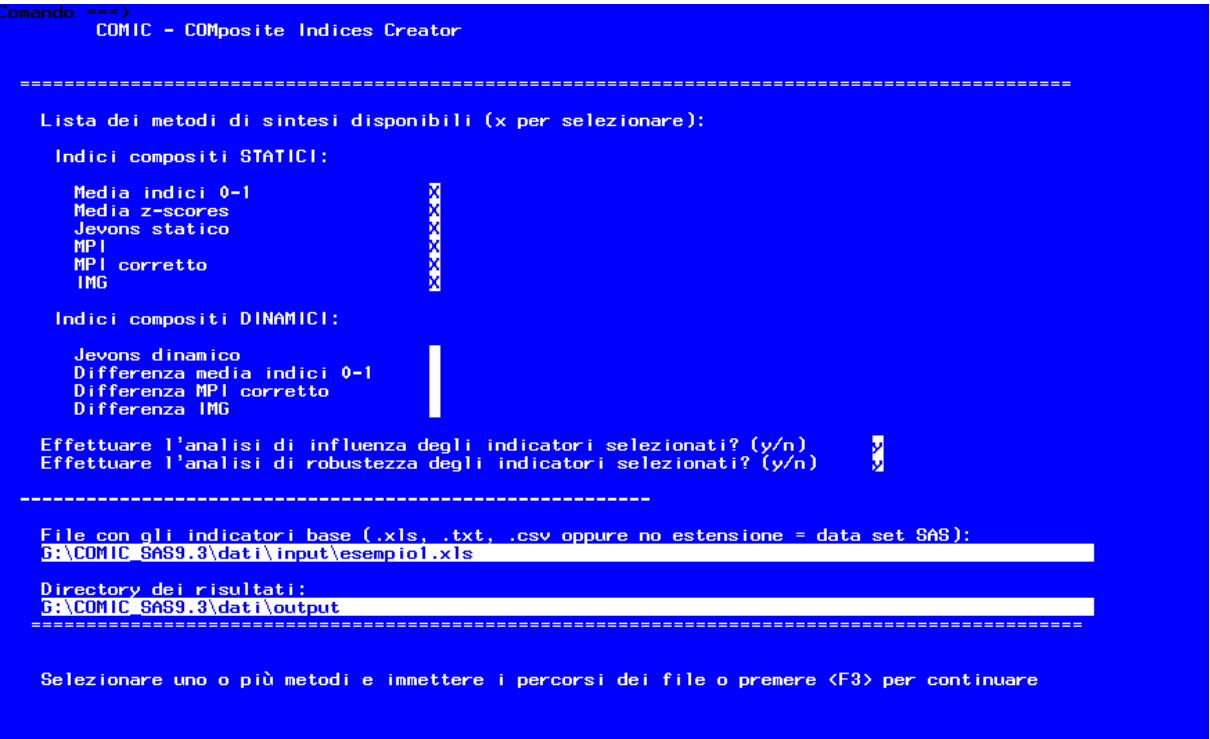

L'Analisi di Influenza ha lo scopo di valutare se - e con quale intensità - la graduatoria delle unità statistiche cambia, a seguito dell'eliminazione di un indicatore elementare dall'insieme di partenza. Dati m indicatori elementari, si conducono m replicazioni eliminando, ogni volta, un indicatore diverso e calcolando i valori degli indici sintetici sulla base degli m-1 indicatori rimanenti. Per ogni replicazione, si costruiscono le graduatorie delle unità statistiche secondo i vari metodi e, per ciascuna unità, si calcolano le differenze assolute di rango tra la posizione nella graduatoria originaria e la posizione nella graduatoria relativa agli m-1 indicatori elementari. Infine, per ciascun indice sintetico, si calcolano la media e lo scostamento quadratico medio delle differenze assolute di rango (shift). L'analisi viene ripetuta per ciascun anno, presente nel file di input.

L'Analisi di Robustezza si propone di verificare la 'stabilità' di un indice sintetico al variare di perturbazioni casuali della matrice di partenza. Se si sceglie di effettuare questa analisi, comparirà una pagina aggiuntiva (figura 3) in cui si chiede l'inserimento dei seguenti parametri:

- 1. percentuale di unità statistiche da perturbare  $p$  (valore compreso tra 5 e 100);
- 2. fattore moltiplicativo o intensità dei disturbi *λ* (valore compreso tra 0,01 e 100);
- 3. numero di replicazioni o ripetizioni del disturbo r (valore compreso tra 1 e 999).

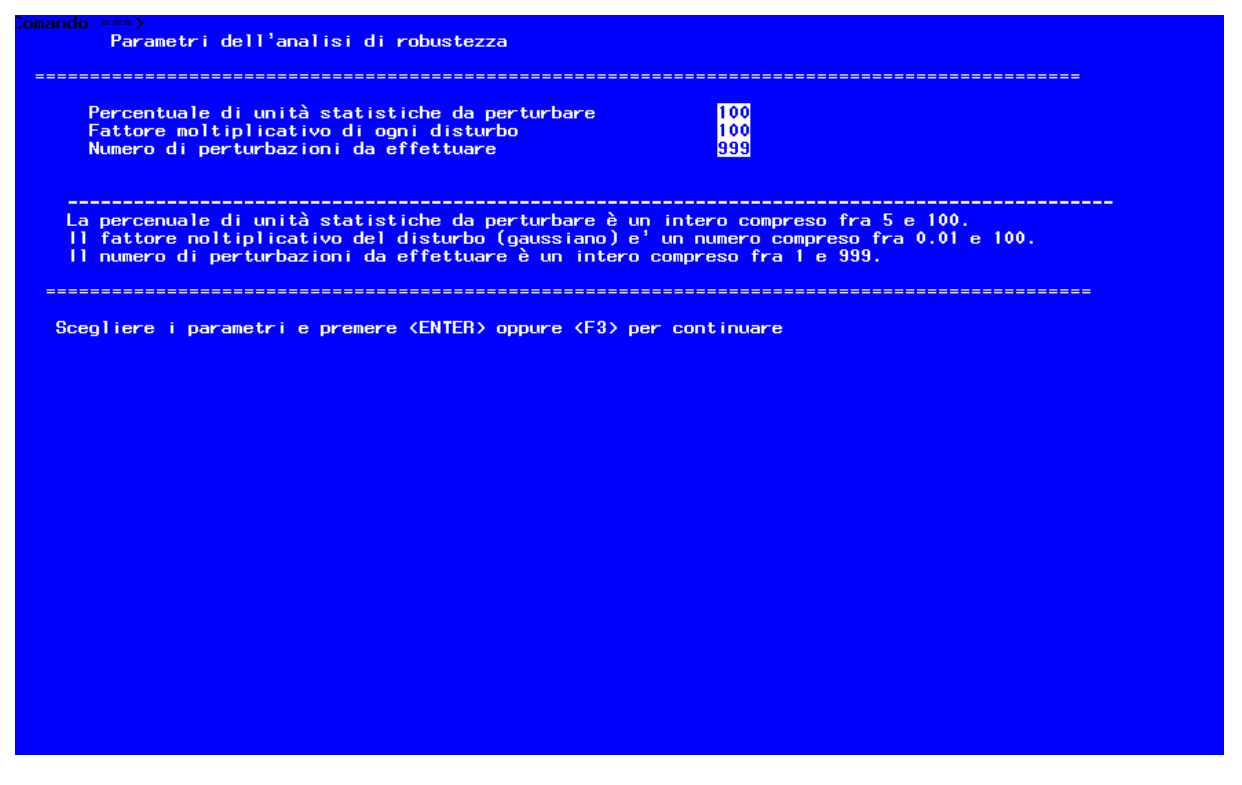

Sulla base di tali valori, per ciascun anno  $t$ , vengono generate  $r$  matrici di input, in cui si perturba il p% di unità statistiche scelte casualmente.

La formula di perturbazione è la seguente:

$$
\hat{X}_{ijt} = X_{ijt} + \lambda \big[ N(0, \sigma_{jt}) \big]
$$

dove:

 $\hat{x}_{\text{int}}$  è il valore perturbato dell'indicatore j, per l'unità i, al tempo t;

 $x_{ijt}$  è il valore originario dell'indicatore j, per l'unità i, al tempo t;

 $[N(0, σ<sub>it</sub>)]$  è una determinazione di una variabile casuale normale con media nulla e scostamento quadratico medio dell'indicatore *i*, al tempo *t*.

Quindi, su ciascuna delle r matrici perturbate, si calcolano gli indici compositi selezionati e le corrispondenti graduatorie. Tali graduatorie sono confrontate con quella originale (ottenuta dalla matrice di partenza), mediante il calcolo della media e dello scostamento quadratico medio delle differenze assolute di rango (shift).

Nella seconda pagina (figura 4), occorre selezionare gli indicatori elementari da elaborare (tramite una x) e definire la loro polarità (tramite + o -). Inoltre, è necessario specificare se i valori minimi e massimi da utilizzare per la normalizzazione degli indicatori elementari (goalpost) devono essere calcolati dal software o forniti dall'esterno (tramite y o n). Nel primo

caso, saranno considerati, per ciascun indicatore elementare, il minimo e il massimo tra tutte le unità statistiche, in tutti gli anni considerati.

### **Figura 4**

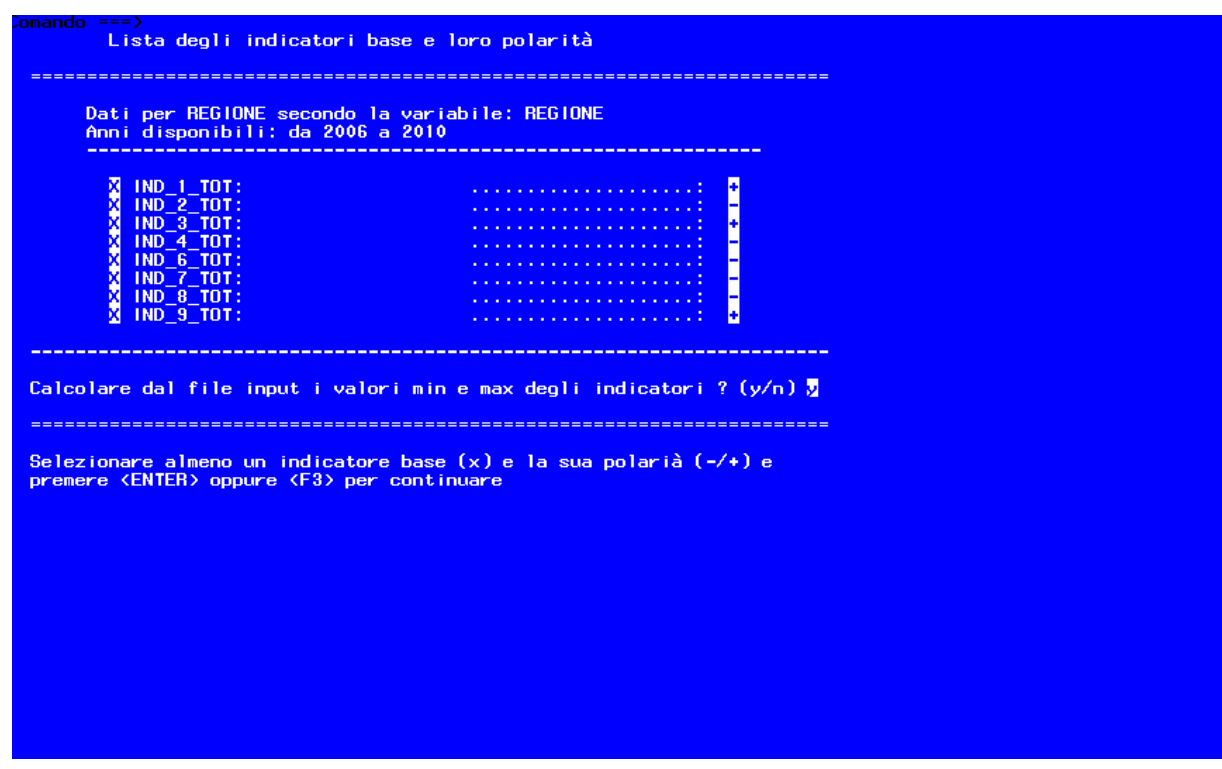

La terza pagina (figura 5) è dedicata alla definizione dei pesi degli indicatori. Ciascun valore deve essere compreso tra 0,001 e 100. Per default, tutti gli indicatori hanno lo stesso peso, pari a 1.

Inoltre, occorre specificare se si desidera ponderare le unità statistiche con i pesi contenuti nel file di input (tramite y o n). Per default, i pesi della colonna 4 del file di input sono ignorati e tutte le unità statistiche hanno lo stesso peso, pari a 1.

Nella quarta pagina (figura 6) sono riportati i valori minimi e massimi calcolati dal software o già usati in precedenza che possono essere confermati o modificati dall'utente. Quindi, occorre specificare l'anno di riferimento per la normalizzazione (tale valore ha senso soltanto se, nel file di input, ci sono più anni da analizzare).

Infine (figura 7), è necessario selezionare gli anni per i quali effettuare l'elaborazione. Nel caso in cui il file di input contenga più anni, infatti, l'utente potrebbe essere interessato solo ad alcuni di essi.

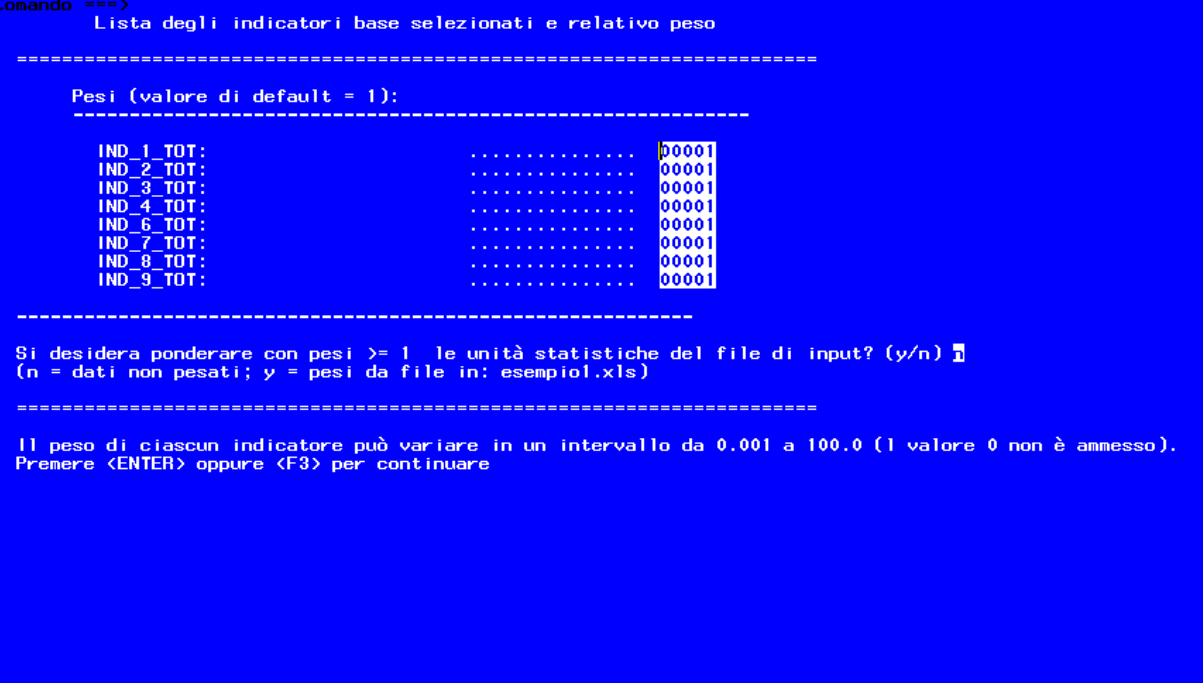

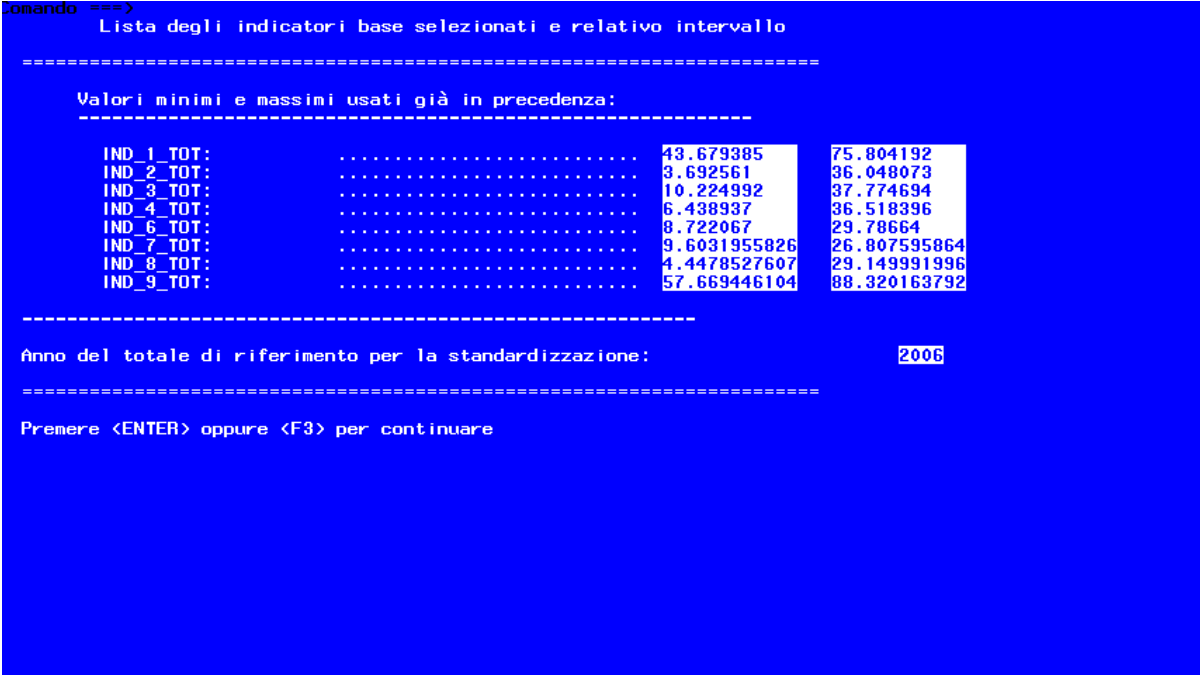

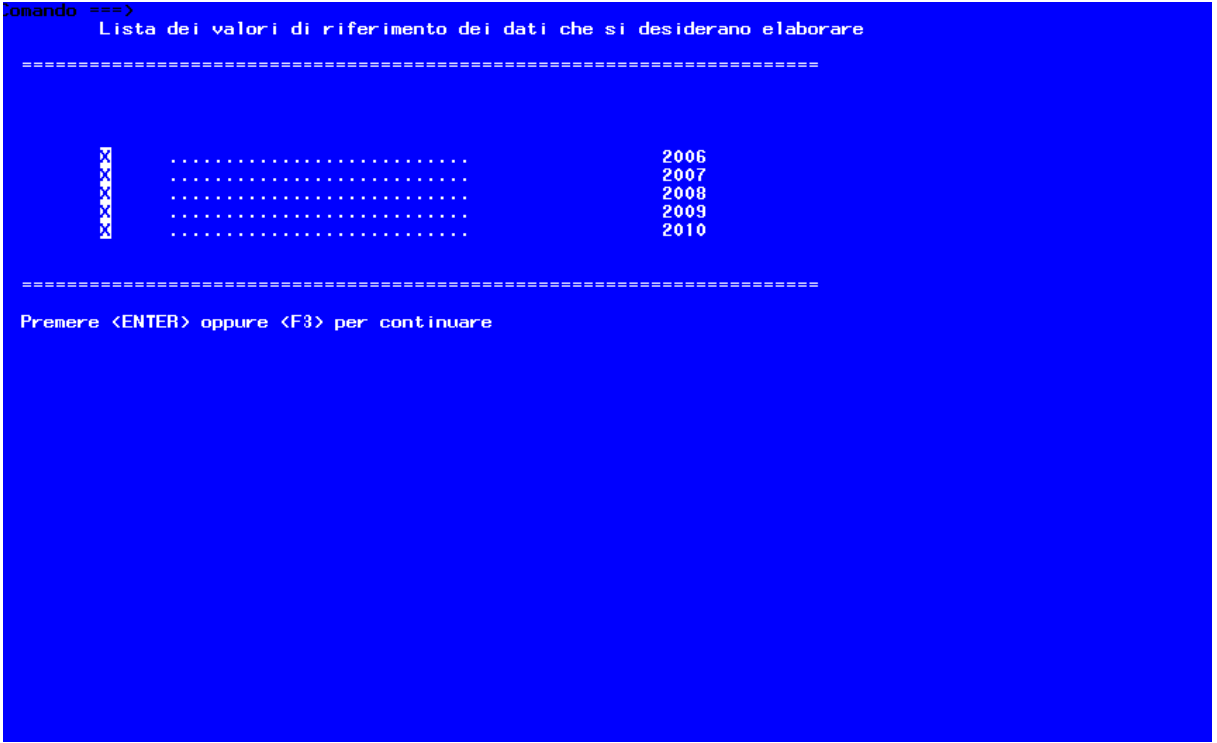

Premendo F3 alla fine di ogni pagina, è possibile passare alla pagina successiva e, quindi, avviare l'elaborazione dei dati che può richiedere anche diversi minuti a seconda delle funzioni che sono state richieste.

## **7. Gli output**

Durante l'esecuzione del software, viene creata automaticamente una directory di output con lo stesso nome del file di input (se questa esiste, viene sovrascritta). Tale directory è contenuta nella directory DATI\OUTPUT o in qualsiasi altra directory scelta dall'utente. L'albero della directory di output è il seguente:

- − DATI: dove sono salvati i data-set SAS di output (graduatorie, serie storiche, ecc.);
- − WORD: dove sono salvati tutti i report in rich text format (.rtf);
- − HTML: dove sono salvati tutti i report in html (.html).

Per facilitare la navigazione tra i report, un indice dei risultati viene creato automaticamente nella directory di output con un file ipertestuale in html (sommario.html).

#### **L'indice dei risultati**

Aprendo il file sommario.html compare l'indice dei risultati (figure 8-11). A partire dall'indice, cliccando sulle voci evidenziate in blu, è possibile visualizzare prospetti riepilogativi, grafici e tabelle.

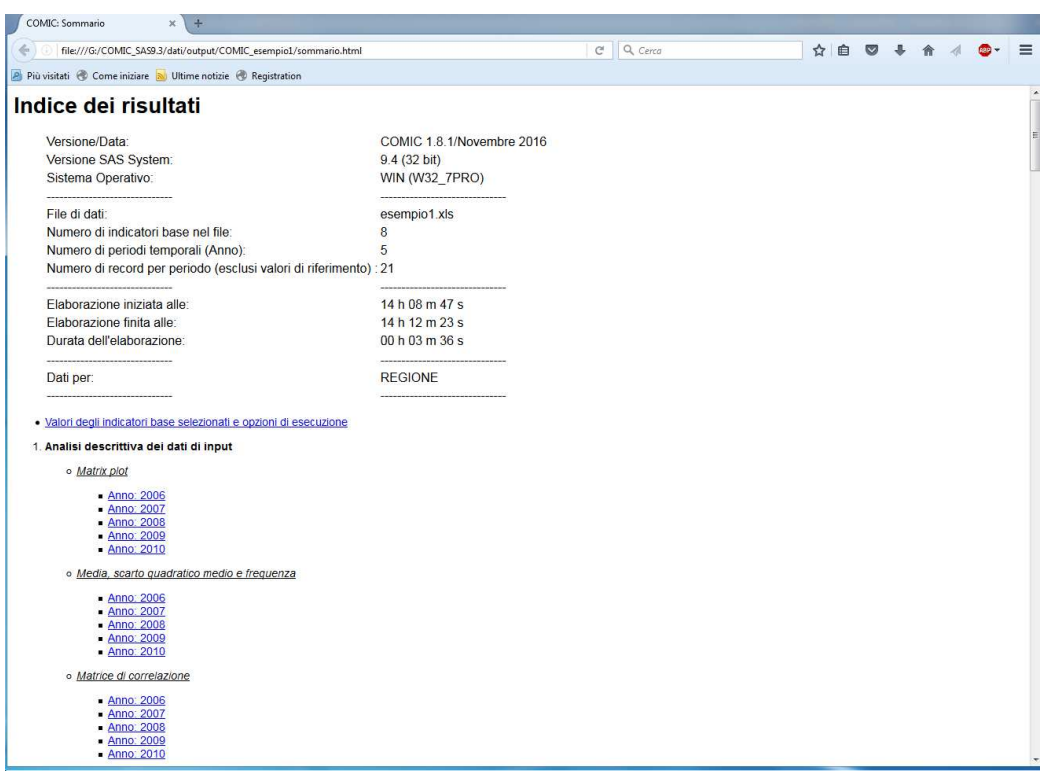

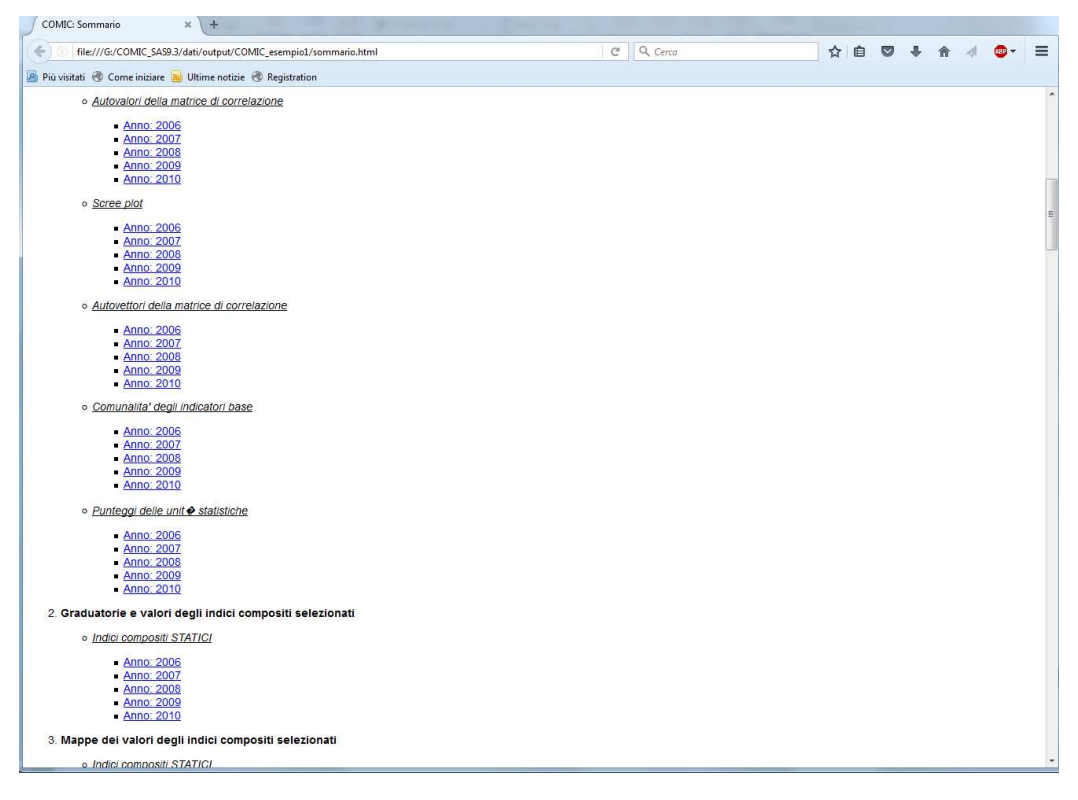

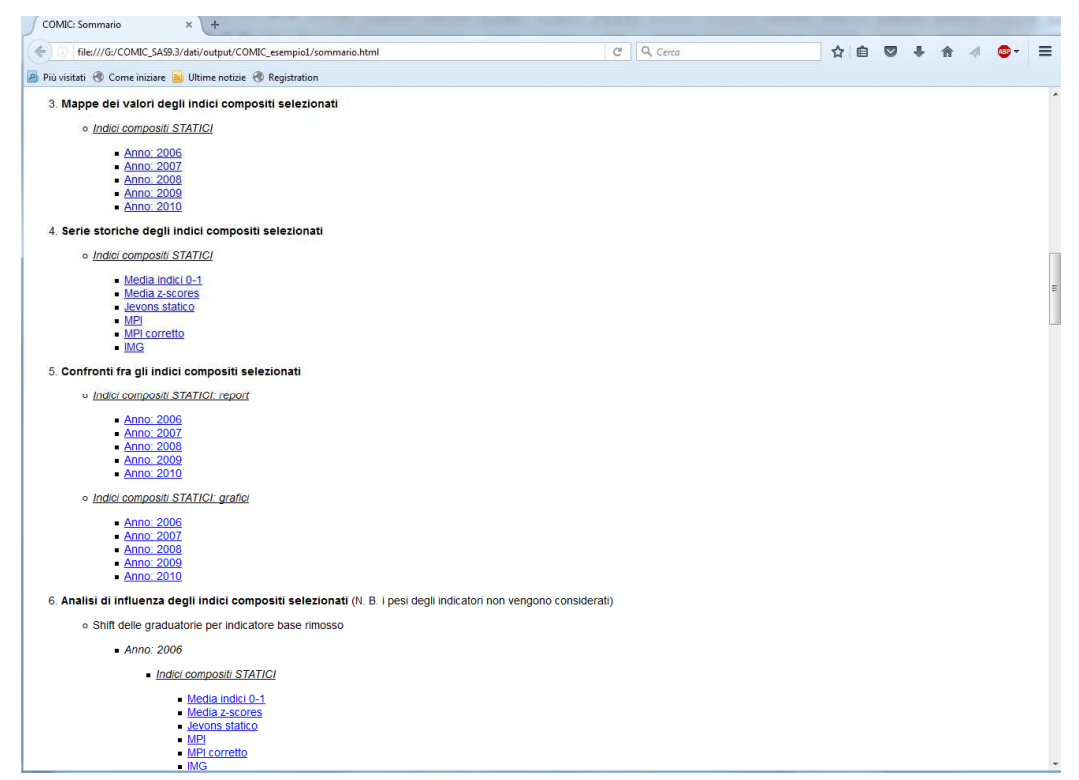

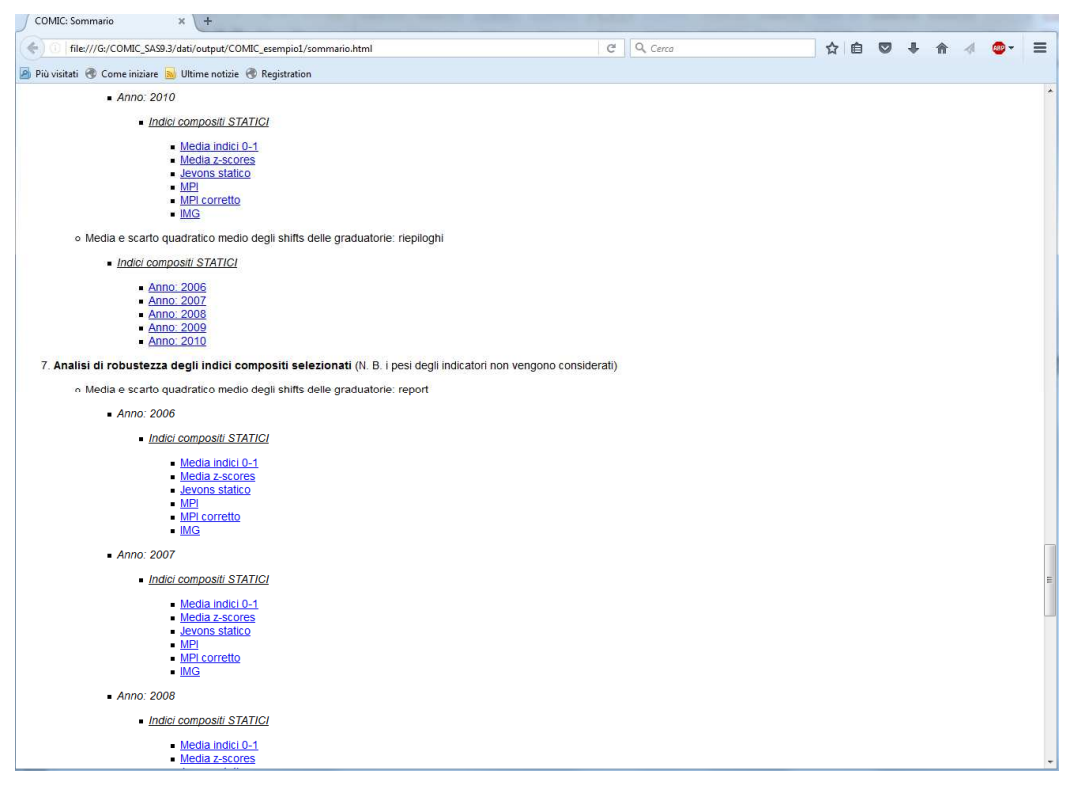

### **Grafici e tabelle**

Le informazioni visualizzabili a partire dall'indice dei risultati sono le seguenti:

- − Valori degli indicatori base selezionati e opzioni di esecuzione;
- − Analisi descrittiva dei dati di input (per ogni anno):
	- Matrix plot degli indicatori selezionati;
	- Media, scarto quadratico medio e frequenza degli indicatori selezionati;
	- Matrice di correlazione degli indicatori selezionati;
	- Autovalori della matrice di correlazione degli indicatori selezionati;
	- Scree plot dell'Analisi in Componenti Principali (ACP) degli indicatori selezionati;
	- Autovettori della matrice di correlazione degli indicatori selezionati;
	- Comunalita' degli indicatori selezionati;
	- Punteggi delle unità statistiche ottenuti dall'ACP (Componenti Principali);
- Graduatorie e valori degli indici compositi selezionati (per ogni anno);
- − Mappe dei valori degli indici compositi selezionati (per ogni anno);
- − Serie storiche degli indici compositi selezionati (per ciascun indice sintetico selezionato);
- − Grafici velocita' accelerazione degli indici compositi (per ogni anno e ciascun indice sintetico dinamico selezionato);
- − Confronti fra gli indici compositi selezionati: report e grafici (per ogni anno);
- − Analisi di influenza degli indici compositi selezionati (N. B. i pesi degli indicatori elementari non vengono considerati);
	- Shift delle graduatorie per indicatore base rimosso (per ogni anno e ciascun indice sintetico selezionato);
	- Media e scarto quadratico medio degli shifts delle graduatorie: report (per ogni anno e ciascun indice sintetico selezionato);
	- Media e scarto quadratico medio degli shifts delle graduatorie: grafici (per ogni anno e ciascun indice sintetico selezionato);
	- Media e scarto quadratico medio degli shifts delle graduatorie: riepiloghi (per ogni anno);
- − Analisi di robustezza degli indici compositi selezionati (N. B. i pesi degli indicatori non vengono considerati)
	- Media e scarto quadratico medio degli shifts delle graduatorie: report (per ogni anno e ciascun indice sintetico selezionato);
	- Media e scarto quadratico medio degli shifts delle graduatorie: grafici (per ogni anno e ciascun indice sintetico selezionato);
	- Media e scarto quadratico medio degli shifts delle graduatorie: riepiloghi (per ogni anno).

Nelle pagine seguenti sono illustrati alcuni esempi dei risultati.

In figura 12 è mostrata la pagina relativa a "Valori degli indicatori base selezionati e opzioni di esecuzione". La figura 13 rappresenta il "Matrix plot degli indicatori selezionati", dove ciascun indicatore selezionato è messo in relazione con gli altri, al fine di 'visualizzare' le relazioni esistenti. Nella figura 14 è riportata la "Matrice di correlazione" degli indicatori selezionati; mentre in figura 15 è illustrato lo "Scree plot" dell'Analisi in Componenti Principali, da cui è possibile desumere la presenza di eventuali dimensioni latenti.

La figura 16 contiene la tabella riguardante "Graduatorie e valori degli indici compositi selezionati"; tale tabella include anche il totale di riferimento (in tal caso, la media nazionale). I valori degli indici compositi sono rappresentati graficamente mediante le "Mappe dei valori degli indici compositi selezionati", illustrate in figura 17.

Nella figura 18 è riportata una "Serie storiche degli indici compositi selezionati"; mentre la figura 19 mostra un esempio di "Grafici velocita' - accelerazione degli indici compositi".

Infine, le figure 20-21 riguardano i "Confronti fra gli indici compositi selezionati: report e grafici"; le figure 22-23 l'Analisi di Influenza e le figure 24-25 l'Analisi di Robustezza.

# Valori degli indicatori base selezionati<br>input file: esempio1.xls -

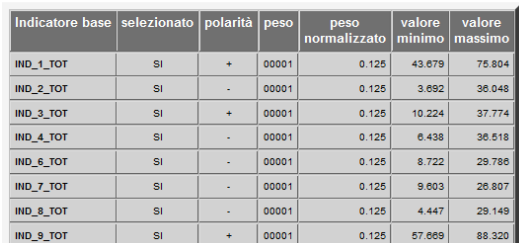

# Opzioni di esecuzione del programma<br>input file: esempio1.xls -

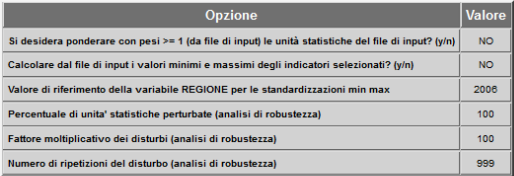

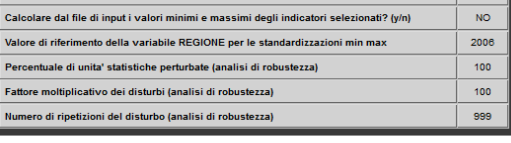

Goalposts degli indicatori base selezionati

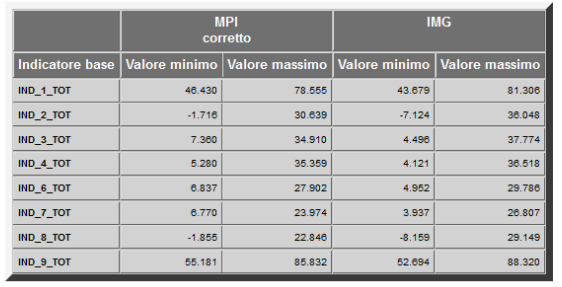

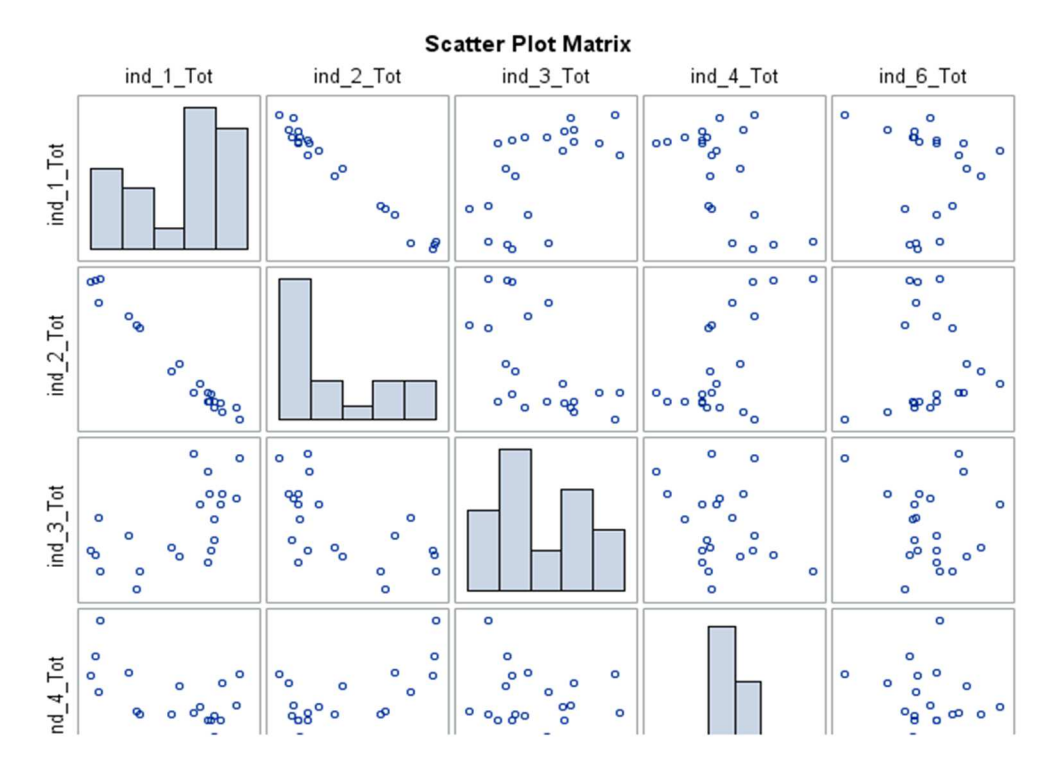

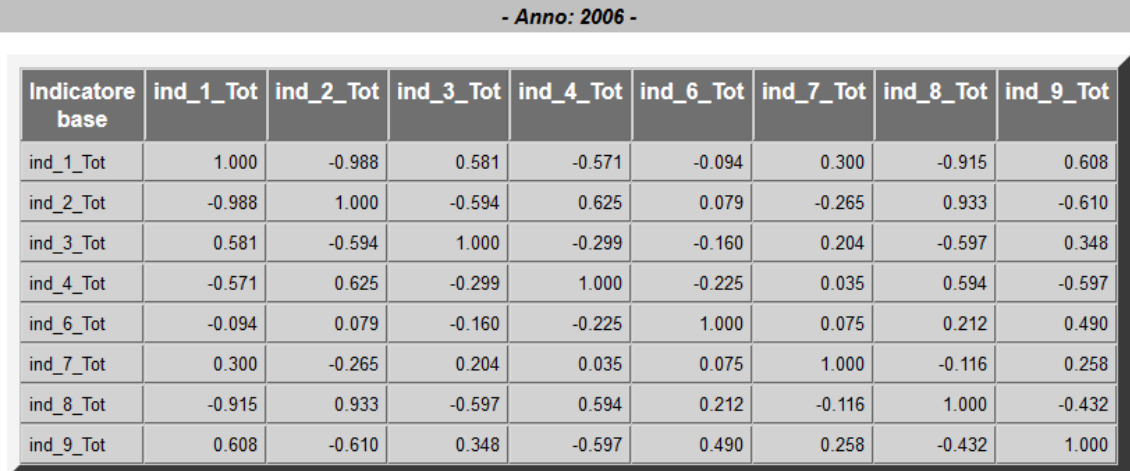

# Matrice di correlazione dei dati in: esempio1.xls

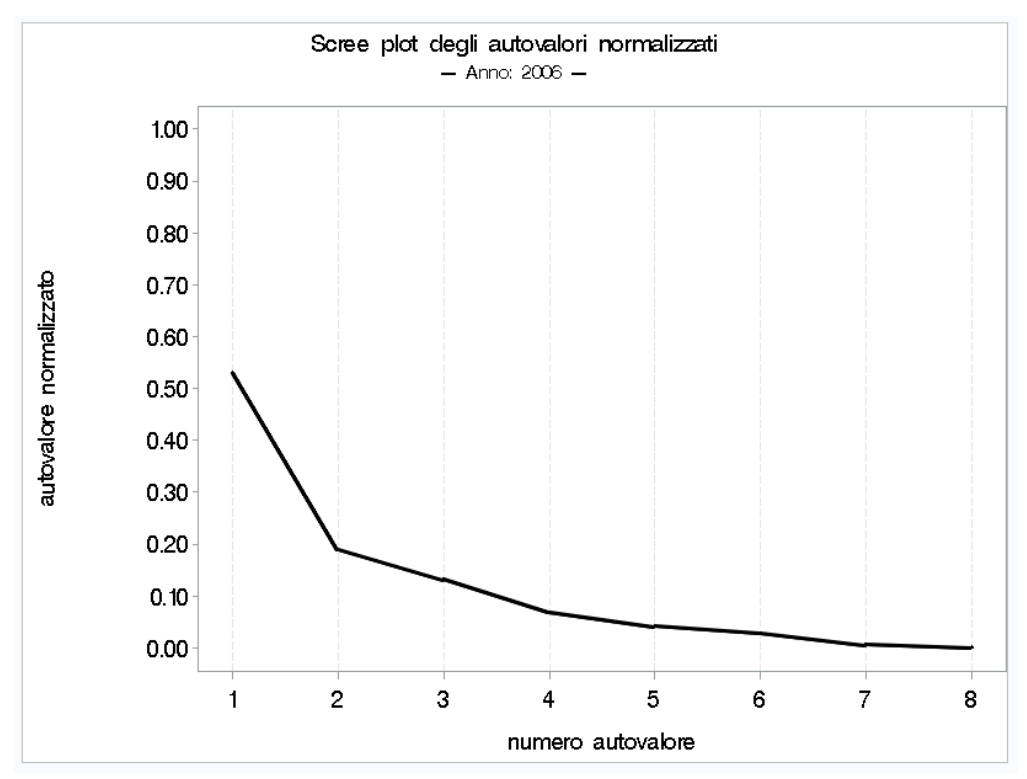

# Indicatori compositi e graduatorie<br>Anno: 2006 -

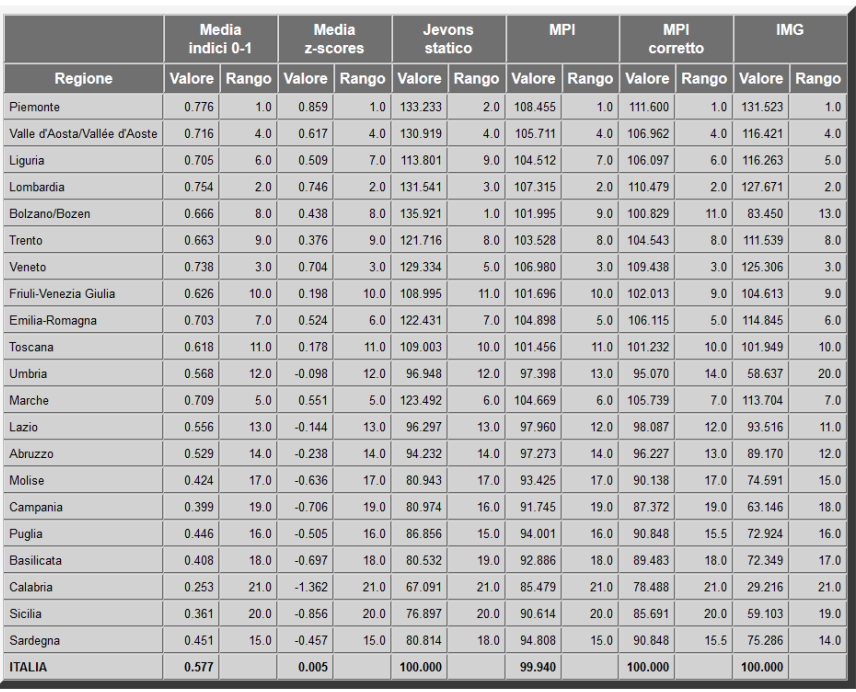

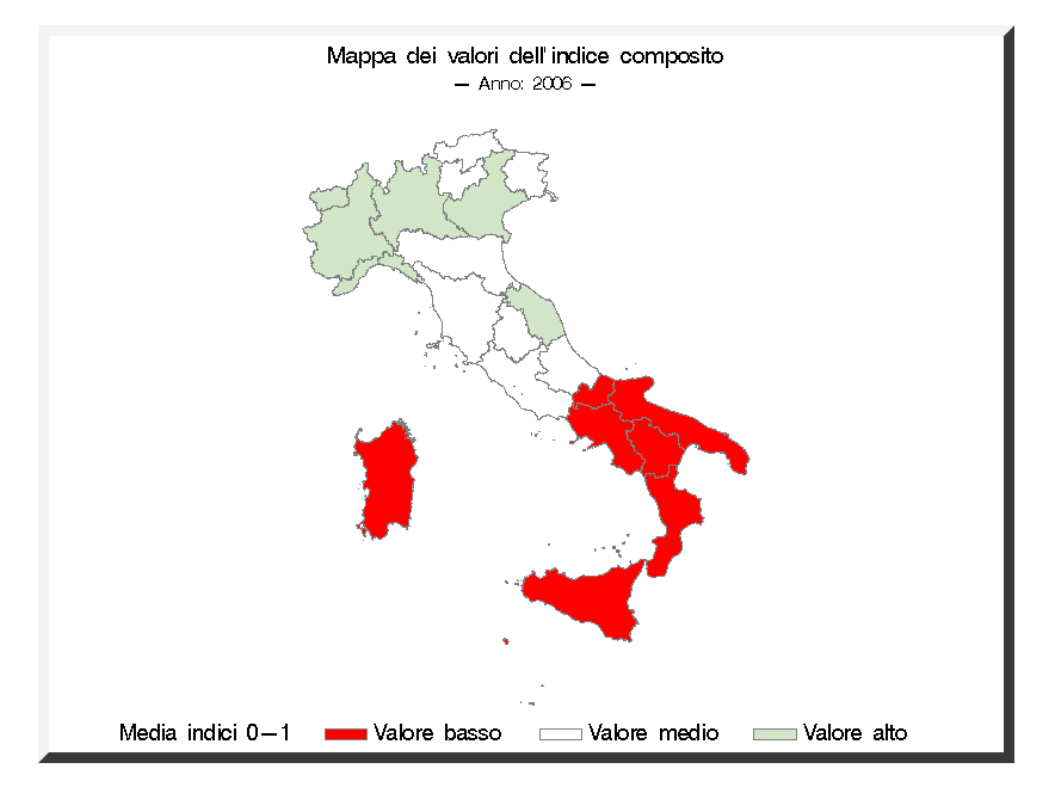

# Serie storica dell'indicatore composito<br>- Media indici 0-1 -

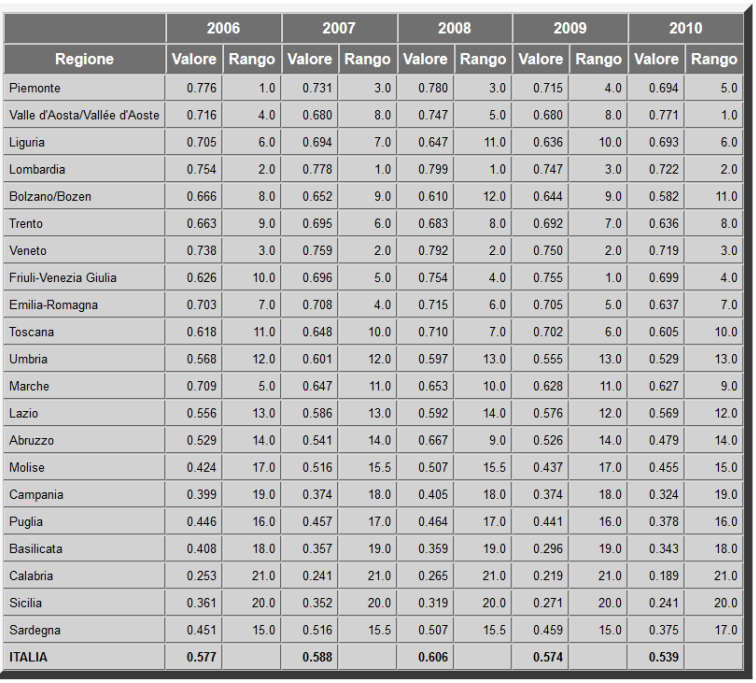

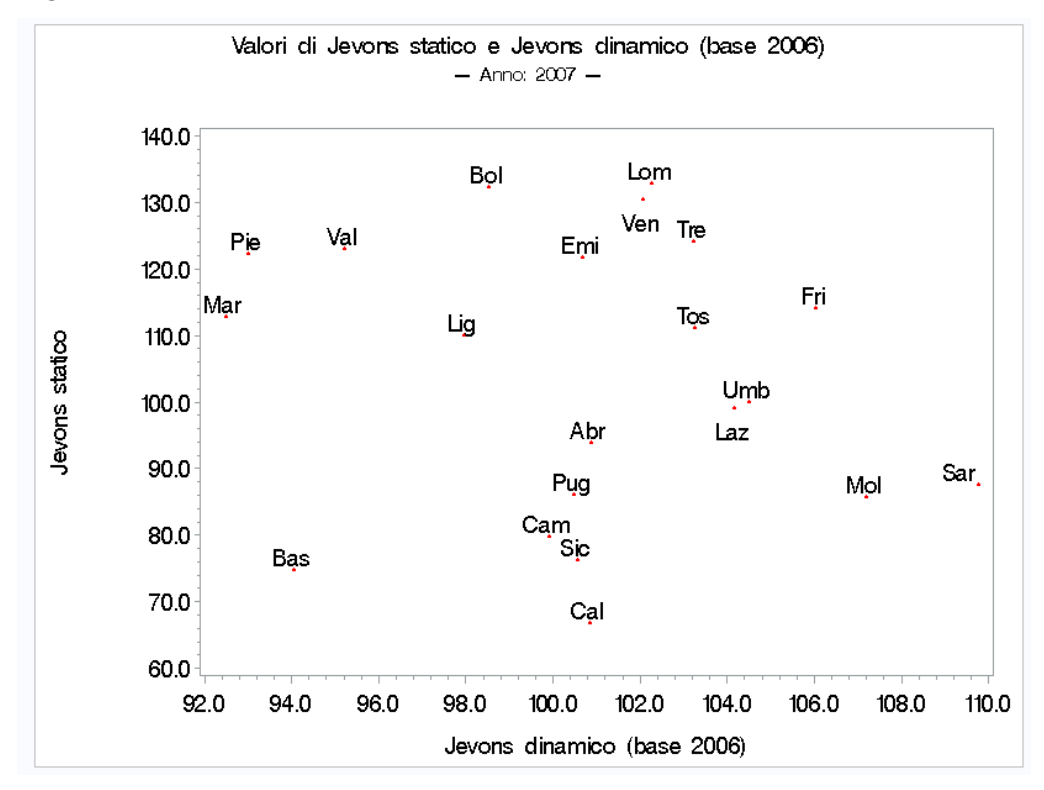

#### Matrice di correlazione di Spearman dei metodi selezionati - Anno: 2006 -

| Indicatore<br>composito | <b>Media</b><br>indici 0-1 | <b>Media</b><br>z-scores | <b>Jevons</b><br>statico | <b>MPI</b> | <b>MPI</b><br>corretto | <b>IMG</b> |
|-------------------------|----------------------------|--------------------------|--------------------------|------------|------------------------|------------|
| Media indici 0-1        | 1.000                      | 0.999                    | 0.943                    | 0.994      | 0.983                  | 0.926      |
| Media z-scores          | 0.999                      | 1.000                    | 0.945                    | 0.996      | 0.984                  | 0.925      |
| Jevons statico          | 0.943                      | 0 945                    | 1 000                    | 0 9 3 4    | 0.905                  | 0822       |
| <b>MPI</b>              | 0.994                      | 0.996                    | 0.934                    | 1000       | 0.993                  | 0.944      |
| MPI corretto            | 0.983                      | 0.984                    | 0.905                    | 0.993      | 1.000                  | 0.965      |
| <b>IMG</b>              | 0.926                      | 0.925                    | 0.822                    | 0.944      | 0.965                  | 1.000      |

Matrice delle differenze medie assolute di rango dei metodi selezionati - Anno: 2006 -

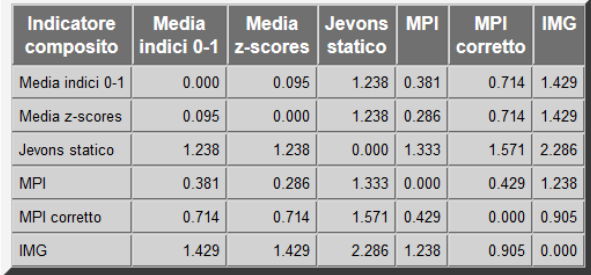

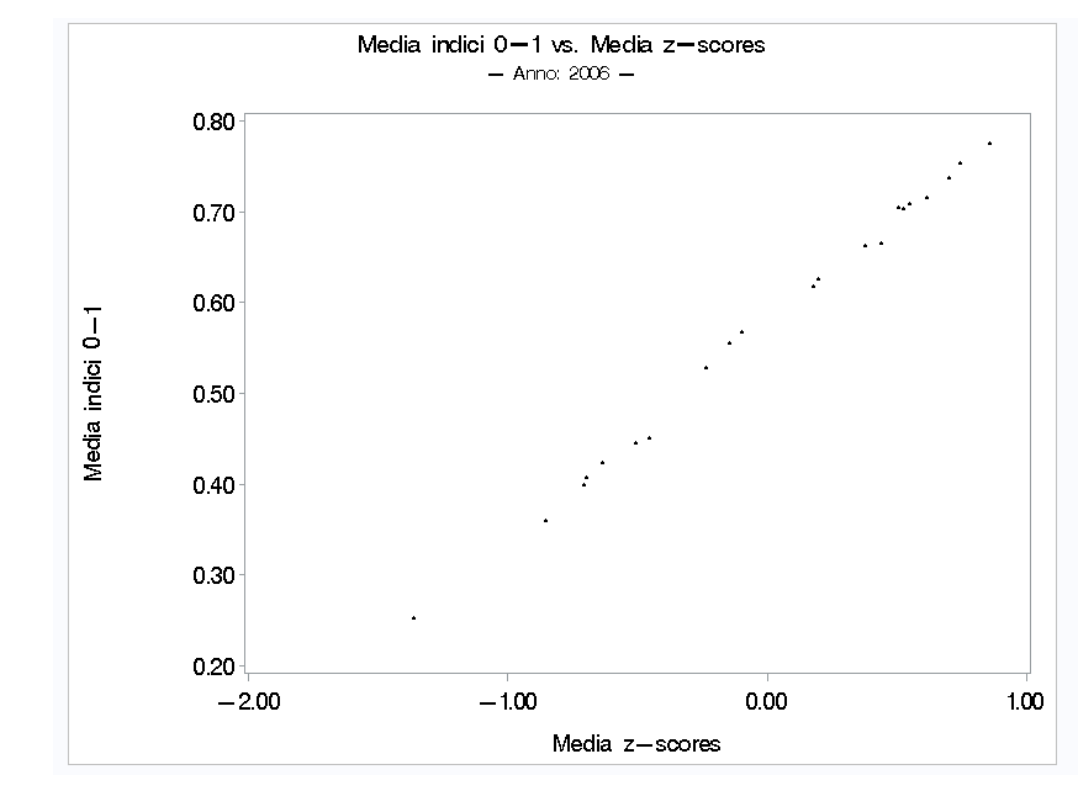

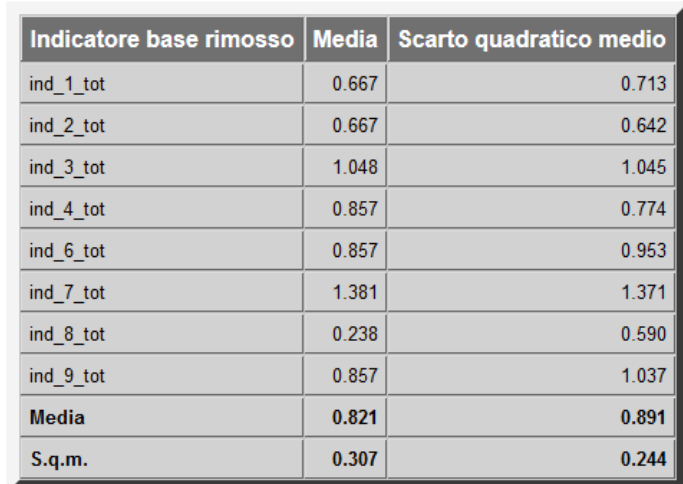

#### Media e scarto quadratico medio degli shifts delle graduatorie per indicatore base rimosso - Tipo di indicatore composito: Media indici 0-1 - Anno: 2006

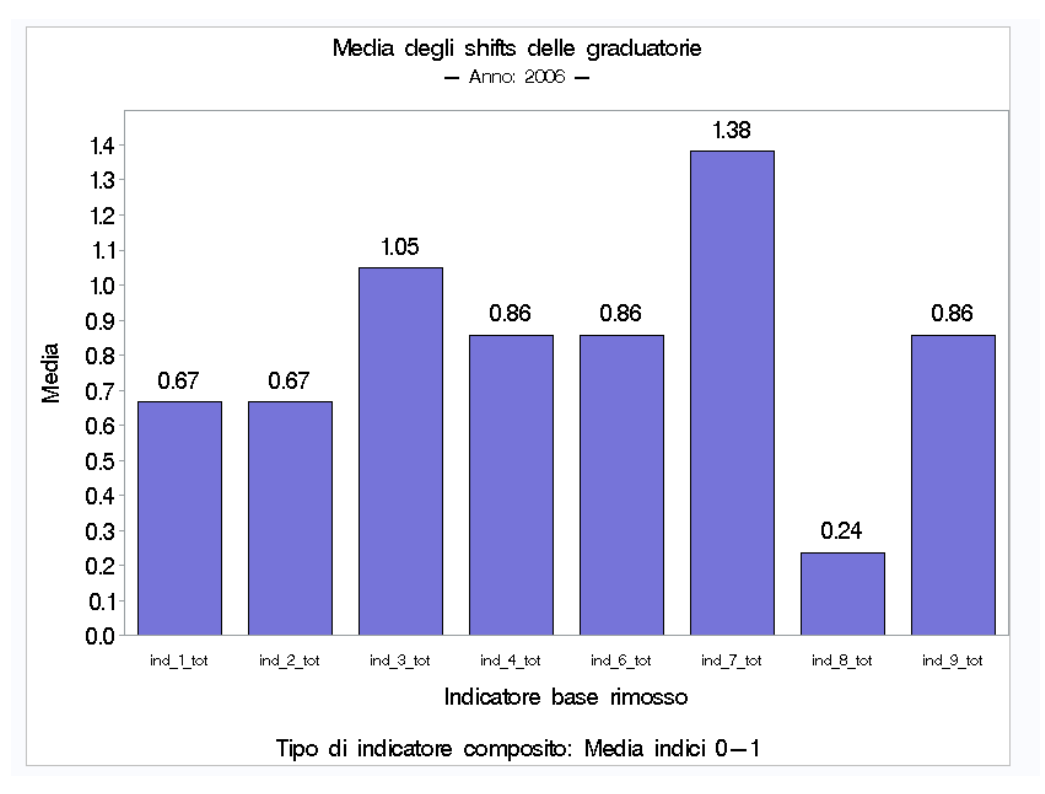

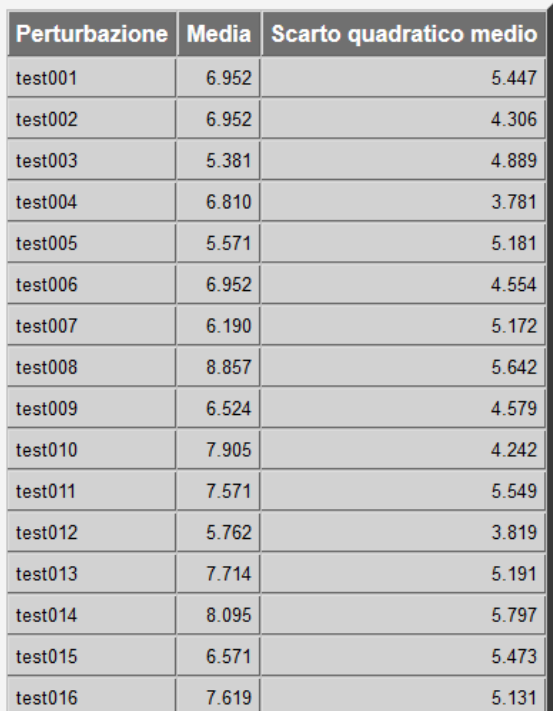

#### Media e scarto quadratico medio degli shifts delle graduatorie per ogni perturbazione - Tipo di indicatore composito: Media indici 0-1 - Anno: 2006

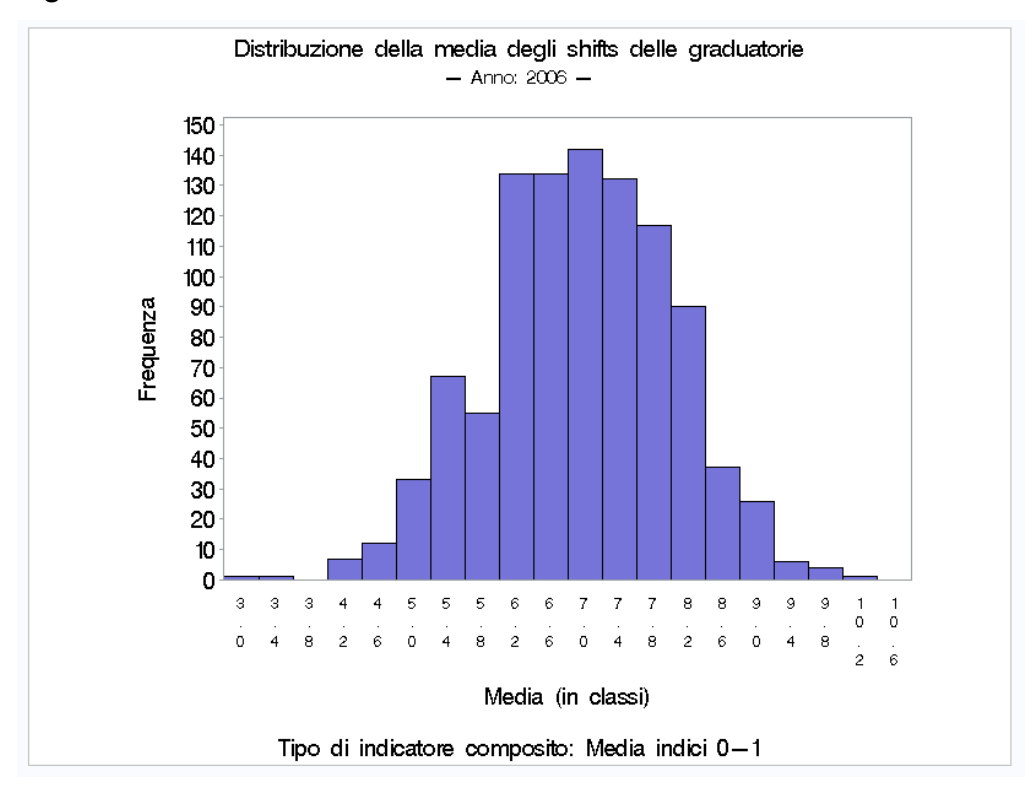

# **8. Sviluppi futuri**

I possibili sviluppi di COMIC riguardano i seguenti aspetti:

- − implementazione di procedure SAS per migliorare l'analisi esplorativa dei dati di input;
- − possibilità di creare delle mappe geografiche "Mondo" ed "Europa";
- − versione alternativa in linguaggio R.

#### **Riferimenti bibliografici**

Aureli Cutillo E. (1996), Lezioni di statistica sociale. Parte seconda, sintesi e graduatorie, CISU, Roma.

Delvecchio F. (1995), Scale di misura e indicatori sociali, Cacucci editore, Bari.

- Mazziotta M., Pareto A. (2011), Un indice sintetico non compensativo per la misura della dotazione infrastrutturale: un'applicazione in ambito sanitario, Rivista di Statistica Ufficiale, 1/2011, pp. 63-79.
- Mazziotta, M., Pareto, A. (2016), On a Generalized Non-compensatory Composite Index for Measuring Socio-economic Phenomena, Social Indicators Research, 127, pp. 983-1003.
- OECD (2008), Handbook on Constructing Composite Indicators. Methodology and user guide, OECD Publications, Paris.
- Tarantola, S. (2008), European Innovation Scoreboard: strategies to measure country progress over time, JRC Scientific and Technical Reports, EUR 23526 EN, Luxembourg.

UNDP (2010), Human Development Report 2010, Palgrave Macmillan, New York.